## bettermarks<sup>1</sup>

# **Auswertung der Übungen auf Klassenebene**

## **Einleitung**

Erkennen Sie die Lernaktivitäten der gesamten Klasse auf einen Blick.

#### **Die Vorteile sind:**

- Erster Überblick für Hausaufgabenkontrolle vor oder während der Unterrichtsstunde
- Wiederholen von Übungen, die individuell noch nicht richtig gerechnet wurden, für die nächste Unterrichtsstunde planen

#### **Schritt 1**

## **Klassenauswertung für ein Todo anzeigen**

- 1. Wählen Sie den Menüpunkt "To-do".
- 2. Wählen Sie die gewünschte Klasse aus und klicken Sie dann auf "Abgelaufene To-dos".
- 3. Klicken Sie auf den Auswertungskreis: Sie sehen das prozentuale Ergebnis der einzelnen Lernenden.
- 4. Wählen Sie den Pfeil, um sich anzusehen, wie Ihre Klasse pro Aufgabe abgeschnitten hat.

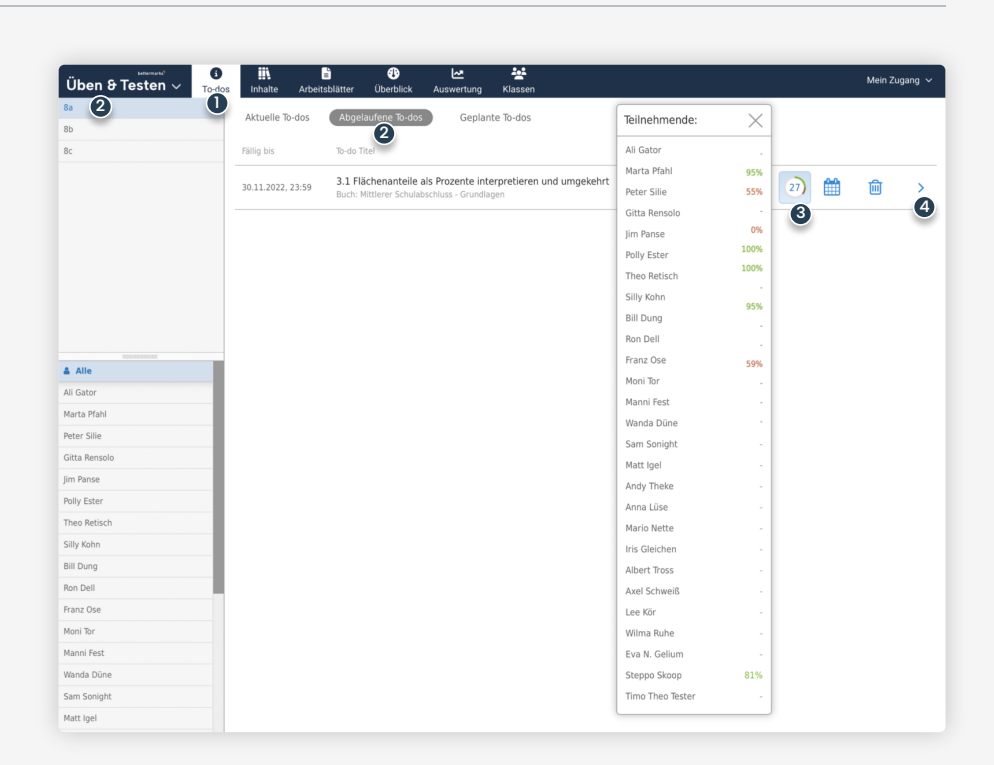

#### **Exkurs**

## **Der Auswertungskreis**

Der Auswertungskreis zeigt Ihnen **auf einen Blick eine Gesamtauswertung der Übung**:

- 1. Gesamtzahl der Lernenden, denen diese Aufgaben als To-do zugewiesen wurde.
- 2. Anteil der Lernenden, die über 60% der Übungen richtig hatten.
- 3. Anteil der Lernenden, die unter 60% der Übungen richtig hatten.
- 4. Anteil der Lernenden, bei denen noch kein Ergebnis vorliegt.

Ihnen als Lehrkraft wird immer das beste Ergebnis angezeigt, da mehrmaliges Rechnen mit unterschiedlichen Werten möglich ist.

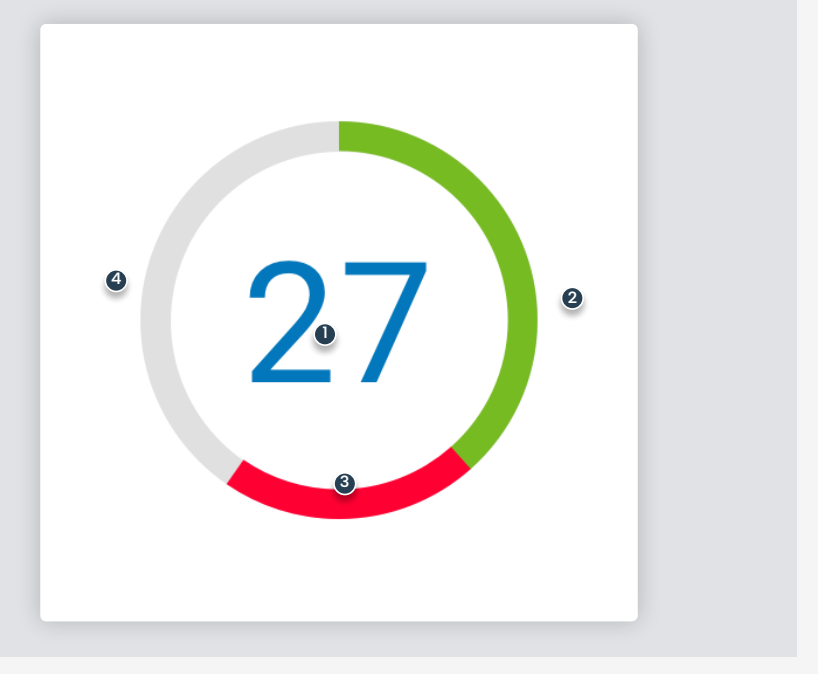

### **Schritt 2**

# **Klassenauswertung für einzelne Aufgabe anzeigen**

1. Wählen Sie in in der Liste "Alle" aus.

- 2. Die Liste zeigt Ihnen auf einen Blick, bei welcher Aufgabe Ihre Lernenden Schwierigkeiten haben (kurzer Balken = geringe Prozentzahl).
- 3. Wählen Sie das Lupen-Symbol, um die Vorschau dieser Aufgabe anzuzeigen.

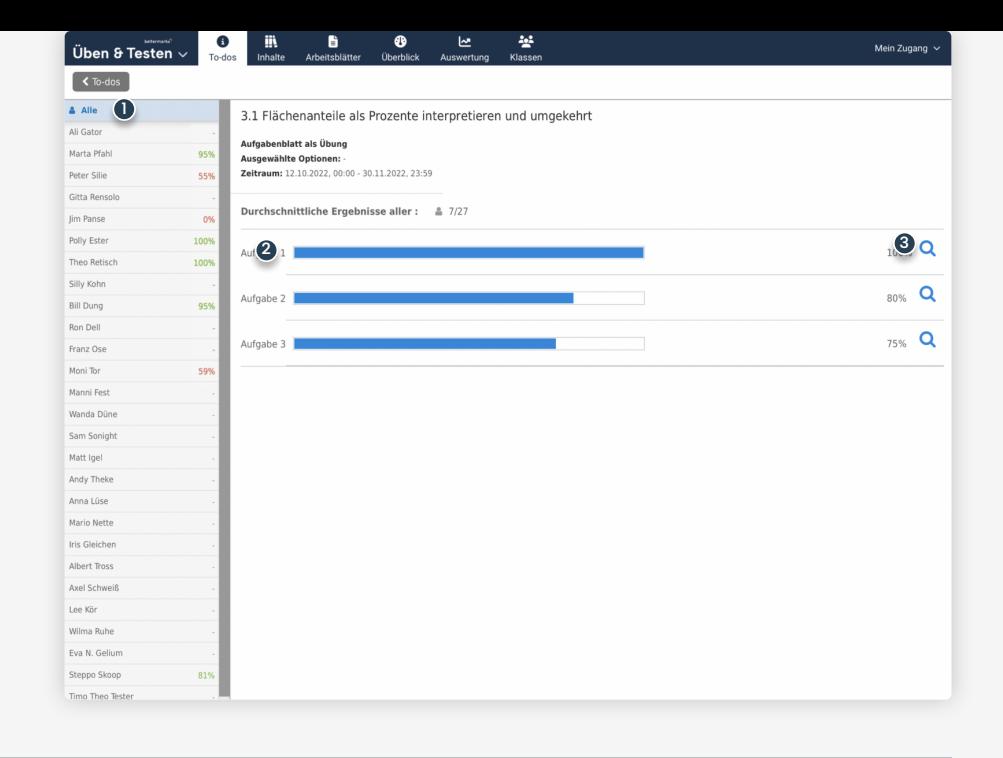

# **Bei weiteren Fragen**

Bitte wenden Sie sich an unseren Kundensupport. Dieser steht Ihnen von Montag bis Freitag von 8:30 – 17:00 Uhr kostenfrei zur Verfügung.

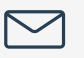

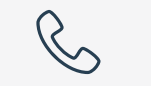

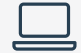

**[kontakt@bettermarks.com](mailto:kontakt@bettermarks.com) +49 30 300 2440 00 [de.bettermarks.com/kontakt](https://de.bettermarks.com/kontakt)**